#### Contents

| Search and Apply for a Job                                                                               | . 2 |
|----------------------------------------------------------------------------------------------------|-----|
| Full-Time and Part-Time Faculty and Permanent Position Applicants Only – Answer<br>Application Questions | . 5 |
| MANAGE YOUR APPLICATION                                                                                  | 10  |
| Schedule Interview (For Permanent Positions Only)                                                        | 10  |
| Provide References                                                                                       | 14  |
| Review Job Offer                                                                                         | 16  |
| Provide Personal information for Hire                                                                    | 18  |

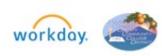

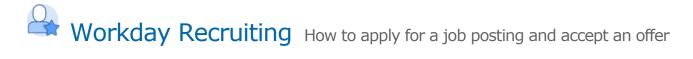

#### SEARCH AND APPLY FOR A JOB

1. You can use various search criteria, including location, **Full-time/ Part-time** or by **Job Category**.

| Q Search for jobs or keywords                                            | Search       |
|--------------------------------------------------------------------------|--------------|
| Location V Full/Part-time V                                              | Job Category |
| Search All Locations                                                     |              |
| Locations                                                                | Faculty Pool |
| District Services (6) Irvine Valley College (19) Saddleback College (13) |              |
| Clear View Jobs                                                          | ie           |

**2.** Select **Job Category** to search by job classification (i.e., staff, part-time faculty, management, etc.).

| Q Search for jobs or keywords                                 | Search                                                  |
|---------------------------------------------------------------|---------------------------------------------------------|
| Location                                                      | More 🔻                                                  |
|                                                               | Job Category                                            |
| 112 JOBS FOUND                                                | Staff (63)                                              |
| Program Assistant, Cat. (Substitute)                          | Faculty - Part-time (42)                                |
| <ul><li>Saddleback College</li><li>Posted Yesterday</li></ul> | Administrators and Managers (6) Faculty - Full-time (1) |
| REQ9915                                                       |                                                         |
| Learning Center Instructor Part-Time - Po                     | Clear View Jobs                                         |

**3.** Click on the job posting link for the position you are interested in and then click **Apply**.

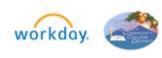

| Location V Full/Part-time V Job Category | ¥                            |  |
|------------------------------------------|------------------------------|--|
| 9 JOBS FOUND                             |                              |  |
|                                          | Applications Cresislist L 12 |  |
| Applications Specialist I                | Applications Specialist I    |  |

4. Select Autofill with Resume or Apply Manually.

| Clear All (2)                                            |           |
|----------------------------------------------------------|-----------|
| Oto at View Analia ation                                 | $\otimes$ |
| Start Your Application                                   |           |
| Applications Specialist I                                | 1         |
| You must first create an account to apply for positions. |           |
| Autofill with Resume                                     |           |
| Apply Manually                                           | Full tin  |
|                                                          | Postec    |
| Use My Last Application                                  | REQ93     |
|                                                          |           |
| Title                                                    |           |

- **5.** The **Sign In** screen offers the option to login using existing login credentials or to create a new account.
  - a. If you are a new user, click the blue **Create Account** link.

| CCD S | SOUTH ORANGE COUNTY COMMUNITY COLLEGE DISTRICT<br>SADDLEBACK COLLEGE • IRVINE VALLEY COLLEGE • ATEP |  |
|-------|----------------------------------------------------------------------------------------------------|--|
|       | Sign In<br>Email Address                                                                            |  |
|       | Password                                                                                            |  |
|       | Sign In Don't have an account yet? Create Account                                                   |  |
|       | Forgot your password?                                                                               |  |

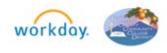

3 © 2022 SOCCCD v.2 Rev: 04/15/2022

b. If you are a returning applicant, enter your login credentials and click on **Use My Last Application** button.

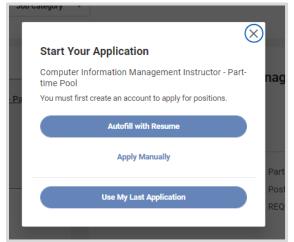

Review or update your existing information on all sections of the application.

- **6.** Enter or review information on **My Information**, **My Experience**, and the rest of the application sections. As you fill in the application, the completed sections will have a checkmark in the circle.
  - a. Complete all fields/sections on the application. Do NOT type "See Resume" or leave any fields blank. Applicants MUST enter their work experience, education, etc. on the District Application. Applications reflecting "See Resume" will be considered incomplete and will not be considered for recruitment.

| Project Specialist (Duplicating) |               |                       |               |        |  |
|----------------------------------|---------------|-----------------------|---------------|--------|--|
| My Information                   | My Experience | Voluntary Disclosures | Self Identify | Review |  |

b. Attach any required documents, such as resume, cover letter, transcripts, etc. at the bottom of the **My Experience** page. You can drag and drop or upload files from a folder.

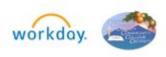

| Upload your cover letter, resume/CV, transcripts and any other required or optional documents.<br>Please redact or remove any confidential information, or otherwise unrequested information that does not pertain to job related factors (e.g. social security numbers, birth dates, pictures, identifiers of protected characteristics, etc.) from your application, cover letter, CV/resume and/or transcript. Transcripts must show conferral date of earned degree.<br>Upload a file (5MB max)* |  |
|----------------------------------------------------------------------------------------------------|--|
| Trop files here<br>or Select files                                                                                                    |  |
| Sample Resume.docx<br>22.38 KB<br>Successfully Uploaded!                                                                                                    |  |
| Sample Transcript.docx<br>879.06 KB<br>Successfully Uploaded!                                                                                                    |  |

Full-Time and Part-Time Faculty and Permanent Position Applicants Only – Answer Application Questions

| f you are no<br>lanagement |                 |                                  | e Faculty, F             | ull-time Fac             | ulty, Classifie | d or    |
|----------------------------|-----------------|----------------------------------|--------------------------|--------------------------|-----------------|---------|
| <i>·</i> · · ·             | , ,             | rt-time or full-<br>cation Quest | • •                      | position, you            | will be present | ed with |
| Business/Mana              | agement Instruc | tor - Part-time                  |                          |                          |                 | _       |
| Ø                          |                 |                                  |                          |                          |                 |         |
| Autofill with Resume       | My Information  | My Experience                    | Application<br>Questions | Voluntary<br>Disclosures | Self Identify   | Review  |

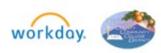

| Ø                    | <b>⊘</b>                                                                                                    | <b>⊘</b>                                                                                                    |                                                                                                    |                                                                                                    |                                                                           |        |
|----------------------|----------------------------------------------------------------------------------------------------|----------------------------------------------------------------------------------------------------|----------------------------------------------------------------------------------------------------|----------------------------------------------------------------------------------------------------|---------------------------------------------------------------------------|--------|
| Autofill with Resume | My Information                                                                                                    | My Experience                                                                                                    | Application<br>Questions                                                                                                    | Voluntary<br>Disclosures                                                                                                    | Self Identify                                                             | Review |
|                      |                                                                                                    | Appl                                                                                                    | ication Ques                                                                                                    | tions                                                                                                    |                                                                           |        |
|                      | * Indicates a required                                                                                                    | ield                                                                                                    |                                                                                                    |                                                                                                    |                                                                           |        |
|                      | Academic transcripts of al<br>consideration, degrees mu<br>Equivalency Determination<br>application. Successful ce<br>evaluation with translation<br>NOTE: If your degree is NO<br>Equivalency Determination | st be awarded at the time of<br>formand submit with their<br>indidate must provide offici<br>, (i.e., NACES agency: www<br>T CONFERRED, or you need | of application, or applicant<br>online application. Unoffi<br>ial transcripts upon hire. I<br><u>unaces.org</u> ) at the time of<br>I to apply under equivalen | must complete the Supple<br>cial transcripts are accepta<br>lon-U.S. transcripts must in<br>application.<br>cy, then download the <u>Supp</u> | emental Application for<br>able at the time of<br>nclude a certified U.S. |        |
|                      | I have attached my res<br>application. *                                                                                                    | ume/CV and transcript                                                                                                    | s that validate how I n                                                                                                    | neet the minimum qual                                                                                                    | ifications to this                                                        |        |
|                      | Resume/CV (Re                                                                                                    | quired)                                                                                                    |                                                                                                    |                                                                                                    |                                                                           |        |
|                      | <ul> <li>Transcripts with</li> </ul>                                                                                                    | degrees posted (Requ                                                                                                    | ired)                                                                                                    |                                                                                                    |                                                                           |        |
|                      | Do you meet the minin<br>complete and submit t                                                                                                    |                                                                                                    |                                                                                                    |                                                                                                    |                                                                           |        |
|                      | Yes, I meet the minim                                                                                                    | um qualifications as de                                                                                                    | :fi 🔻                                                                                                    |                                                                                                    |                                                                           |        |
|                      | · · · · · · · · · · · · · · · · · · ·                                                                                                    |                                                                                                    |                                                                                                    |                                                                                                    |                                                                           |        |

 If you are applying for a faculty position based on equivalency, select the No answer from the dropdown menu, download, complete and attach the *Supplemental Application for Equivalency Determination form* to the *Application Questions* section of your application.

| Information | My Experience                                                                                                    | Application Questions                                                                                                    | Voluntary Disclosures                                                                                                    | Self Identify                                                                             | Review |  |  |  |
|-------------|----------------------------------------------------------------------------------------------------|----------------------------------------------------------------------------------------------------|----------------------------------------------------------------------------------------------------|-------------------------------------------------------------------------------------------|--------|--|--|--|
|             |                                                                                                    | Application                                                                                                    | Questions                                                                                                    |                                                                                           |        |  |  |  |
|             | * Indicates a required field                                                                                                    |                                                                                                    |                                                                                                    |                                                                                           |        |  |  |  |
|             | Academic transcripts of all college<br>consideration, degrees must be as<br>Equivalency Determination forman<br>application. Successful candidate<br>evaluation with translation, (i.e., N<br>NOTE: if your degree is NOT CONF | warded at the time of application<br>ad submit with their online applic<br>e must provide official transcripts<br>ACES agency: <u>www.naces.org</u> ) a | , or applicant must complete the S<br>ation. Unofficial transcripts are a<br>supon hire. Non-U.S. transcripts r<br>at the time of application. | Supplemental Application for<br>cceptable at the time of<br>must include a certified U.S. | /      |  |  |  |
|             | Equivalency Determination form, o                                                                                                    |                                                                                                    |                                                                                                    | Coppendiction Application for                                                             |        |  |  |  |
|             | I have attached my resume/C application.*                                                                                                    | CV and transcripts that valid                                                                                                    | ate how I meet the minimum                                                                                                    | qualifications to this                                                                    |        |  |  |  |
|             | Resume/CV (Required                                                                                                    | Resume/CV (Required)                                                                                                    |                                                                                                    |                                                                                           |        |  |  |  |
|             | Transcripts with degree                                                                                                    | es posted (Required)                                                                                                    |                                                                                                    |                                                                                           |        |  |  |  |
|             | Do you meet the minimum qu<br>complete and submit the Sup                                                                                                    |                                                                                                    |                                                                                                    |                                                                                           |        |  |  |  |
|             | No, but I have education and                                                                                                    | d experience that i 🔻                                                                                                    |                                                                                                    |                                                                                           |        |  |  |  |
|             | select one                                                                                                    |                                                                                                    | for Equivalency Determinatio                                                                                                    | on here. (Link to form is                                                                 |        |  |  |  |
|             | Yes, I meet the minimum que the job posting.                                                                                                    |                                                                                                    |                                                                                                    |                                                                                           |        |  |  |  |
|             | No, but I have education and<br>least equivalent to the minin<br>defined in the job posting.                                                                                                    | num qualifications as                                                                                                    | es here                                                                                                    |                                                                                           |        |  |  |  |
|             |                                                                                                    | or Sele                                                                                                    | at files                                                                                                    |                                                                                           |        |  |  |  |

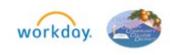

6 © 2022 SOCCCD v.2 Rev: 04/15/2022

Below is an example of application questions for a classified or management position.

| ← Back to Job Pos | ting                          |                                  |                              |               |        |
|-------------------|-------------------------------|----------------------------------|------------------------------|---------------|--------|
| Office Assista    | int                           |                                  |                              |               |        |
| <b></b>           | <b>⊘</b>                      | o                                |                              |               |        |
| My Information    | My Experience                 | Application Questions            | Voluntary Disclosures        | Self Identify | Review |
|                   |                               | Applicatior                      | Questions                    |               |        |
|                   | * Indicates a required field  |                                  |                              |               |        |
|                   | Please list the computer sof  | tware you have worked with       | and your proficiency level.* |               |        |
|                   |                               |                                  |                              |               |        |
|                   | Please list your experience a | as it relates to this position.* | t .                          |               |        |
|                   |                               |                                  |                              |               |        |

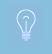

The instructions differ from job to job. Read the instructions carefully to ensure the submission of a complete application. Incomplete applications will not be considered.

**7.** On the **Job Application** pages, review all entered sections. Use the **Save and Continue** or the **Back** buttons to navigate from section to section.

| ø—             |                                                                                                    | <b></b>                                                       |                                                                           | <b>—</b> 0                                                        |        |
|----------------|----------------------------------------------------------------------------------------------------|---------------------------------------------------------------|---------------------------------------------------------------------------|-------------------------------------------------------------------|--------|
| ly Information | My Experience                                                                                                    | Application Questions                                         | Voluntary Disclosures                                                     | Self Identify                                                     | Review |
|                |                                                                                                    | Self Id                                                       | lentify                                                                   |                                                                   |        |
|                | * Indicates a required field                                                                                                    |                                                               |                                                                           |                                                                   |        |
|                | Language*                                                                                                    |                                                               |                                                                           |                                                                   |        |
|                | English                                                                                                    | Ŧ                                                             |                                                                           |                                                                   |        |
|                | Voluntary Self-Identi                                                                                                    | fication of Disabili                                          | ty                                                                        |                                                                   |        |
|                | Form<br>CC-305                                                                                                    |                                                               |                                                                           |                                                                   |        |
|                | OMB Control Number<br>1250-0005                                                                                                    |                                                               |                                                                           |                                                                   |        |
|                | Expires<br>05/31/2023                                                                                                    |                                                               |                                                                           |                                                                   |        |
|                | Name                                                                                                    |                                                               |                                                                           |                                                                   |        |
|                | Employee ID (if applicable)                                                                                                    |                                                               |                                                                           |                                                                   |        |
|                | Date                                                                                                    |                                                               |                                                                           |                                                                   |        |
|                | MM/DD/YYYY                                                                                                    |                                                               |                                                                           |                                                                   |        |
|                | Why are you being asked                                                                                                    |                                                               |                                                                           |                                                                   |        |
|                | We are a federal contractor or subo<br>disabilities. We are also required to<br>To do this, we must ask applicants<br>become disabled at any time, we a | measure our progress toward<br>and employees if they have a d | having at least 7% of our workfor<br>isability or have ever had a disabil | ce be individuals with disabilities.<br>ity. Because a person may |        |
|                | Identifying yourself as an individua                                                                                                    | with a disability is voluntary, an                            | nd we hope that you will choose to                                        | o do so. Your answer will be                                      |        |

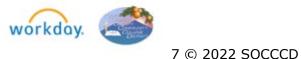

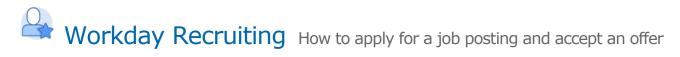

**8.** On the **Voluntary Disclosures** section, you may enter your information and check the box after you read and consent to the terms and conditions.

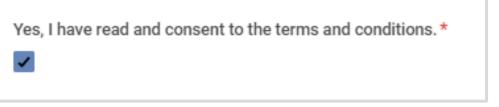

**9.** On the **Self- Identify** page, check the box if you would like to provide an answer. Providing this information is voluntary.

| Please check one of the boxes below:*                                     |
|---------------------------------------------------------------------------|
| Yes, I Have A Disability, Or Have A History/Record Of Having A Disability |
| No, I Don't Have A Disability, Or A History/Record Of Having A Disability |
| I Don't Wish To Answer                                                    |
| O Deview your application and click <b>Submit</b>                         |

10. Review your application and click Submit.

• A notification with a task to complete will display.

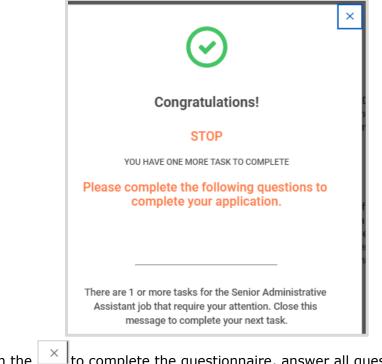

11.Click on the to complete the questionnaire, answer all questions and click OK. The questionnaire MUST be completed to be considered a complete application.

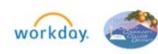

| ALC .                                      |                                                                                                    |    |
|--------------------------------------------|----------------------------------------------------------------------------------------------------|----|
| Some                                       | South Orange County Community College Distri                                                                                                    | ст |
| $C_{C_{C_{C_{C_{C_{C_{C_{C_{C_{C_{C_{C_{C$ | SADDLEBACK COLLEGE    IRVINE VALLEY COLLEGE   ATE                                                                                                    |    |
| 1967                                       |                                                                                                    |    |
|                                            |                                                                                                    |    |
|                                            |                                                                                                    |    |
| Are you a current employ                   | ee of South Orange County Community College District? *                                                                                                    |    |
| No                                         | <b>v</b>                                                                                                    |    |
|                                            |                                                                                                    |    |
| Do you have any relative                   | (or anyone who resides in your home) currently employed at this District? *                                                                                                    |    |
| No                                         | <b>v</b>                                                                                                    |    |
|                                            |                                                                                                    |    |
|                                            | receive a copy of any information obtained by the South Orange County Community College District on my character, general                                                                                                    | *  |
|                                            | acteristics, or mode of living, which is a matter of public record, including records documenting an arrest, indictment, conviction, civil<br>r outstanding judgment. However, notwithstanding this general rule, if the information is a criminal offender record obtained from the |    |
|                                            | uch records may NOT be disclosed to the applicant.                                                                                                    |    |
| Yes                                        | v                                                                                                    |    |
|                                            |                                                                                                    |    |
| Do you have a prior conv                   | ction? A conviction does not necessarily exclude you from consideration. At the time of the offer for employment, your conviction(s)                                                                                                    |    |
|                                            | ed and considered. A conviction includes a plea of guilty, nolo contende (no contest) and/or a finding of guilty by a judge or a jury, even                                                                                                    |    |
|                                            | ter dismissed pursuant to Penal Code section 1203.4. Convictions that are dismissed under Penal Code section 1203.4 are not                                                                                                    |    |
|                                            | se and must be disclosed. They will appear on the report prepared by the California Department of Justice. You may omit the<br>fractions Offenses adjudicated in juvenile court Convictions more than two (2) years ago of misdemeanor marijuana offenses under                      |    |
|                                            | de sections 11357(b), 11357(c), 11360(b), 11364, 11365, or 11150                                                                                                    |    |
| No                                         |                                                                                                    |    |
| L                                          | <b>v</b>                                                                                                    |    |
|                                            | · ·                                                                                                    |    |
|                                            | ▼<br>Follow Us                                                                                                    |    |
|                                            |                                                                                                    |    |
|                                            |                                                                                                    |    |
|                                            | Follow Us                                                                                                    |    |
|                                            | Follow Us                                                                                                    |    |
|                                            | Follow Us                                                                                                    |    |
|                                            | Follow Us                                                                                                    |    |

**12.** A notification for task completion will display and you will be returned to the home page where the application(s) status will be displayed.

| Ron Smart - Candidate Hom                 | le          |          |   |
|-------------------------------------------|-------------|----------|---|
| My Tasks                                  |             |          |   |
| No tasks to complete.                     |             |          |   |
| Submitted Applications                    |             |          |   |
| If present, please complete the following | g task(s).  |          |   |
| 1 item                                    |             |          | 0 |
| Job                                       | Status      | Actions  |   |
| Applications Specialist I                 | In Progress | Manage 💌 |   |

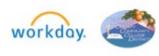

9 © 2022 SOCCCD v.2 Rev: 04/15/2022

#### MANAGE YOUR APPLICATION

Applicants can manage your applications from the **Candidate Home** page.

1. Click on **Manage** and select **Withdraw Application** to withdraw from an applicant pool.

| Submitted Applications               |                |                                             |
|--------------------------------------|----------------|---------------------------------------------|
| If present, please complete the foll | owing task(s). |                                             |
| 3 items                              |                |                                             |
| Job                                  | Status         | Actions                                     |
| Office Assistant                     | In Progress    | Manage 🔻                                    |
| Human Resources Assistant            | In Progress    | View My Submitted Application<br>View Tasks |
|                                      |                | Withdraw Application                        |

- Applicants CANNOT edit their application once it has been submitted. If you need to make a change or add a document to your application, you must contact Human Resources at <u>hrinfodesk@socccd.edu</u>.
  - a. Human Resources will inactivate your application so that you may re-apply with the corrected information or added documents. Select **Use My Last Application** so the information previously entered will populate.

#### SCHEDULE INTERVIEW (FOR PERMANENT POSITIONS ONLY)

If you are selected for an interview, first level and second level, you will receive an email with instructions to self-schedule your interview through the applicant portal. Login to the portal and check items listed under **My Tasks** section on the **Candidate Home**.

**1.** Click on the

button under **My Tasks** section.

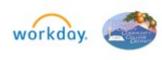

Start

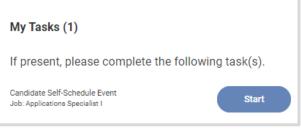

**2.** Select the date interview.

| Event Location *<br>Zoom      |  |
|-------------------------------|--|
| Event Date *                  |  |
| No Dates or Times Work for Me |  |

3. Check the box next to the check-in time slot and click the **OK** button.

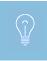

If none of the dates and times work for you, click on the **No Dates or Times Work For Me** link. Click Discard Changes and enter a reason in the comment box.

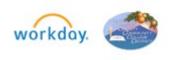

|               | e select an available interview date and time below.<br>interview details and additional information. | Once a time has been selected you will receive a not | ification in your candidate home account that con- |
|---------------|----------------------------------------------------------------------------------------------------|------------------------------------------------------|----------------------------------------------------|
| Event<br>Zoon | Location *                                                                                            |                                                      |                                                    |
| × T           | Date *<br>uesday, December 14, :=<br>021                                                              |                                                      |                                                    |
| vaila         | ble Times 15 items   1 selected, max allowed: 1 Start Time                                            | End Time                                             | Location                                           |
|               | 8:00 AM PST                                                                                           | 8:30 AM PST                                          | Zoom                                               |
|               | 8:30 AM PST                                                                                           | 9:00 AM PST                                          | Zoom                                               |
|               | 9:00 AM PST                                                                                           | 9:30 AM PST                                          | Zoom                                               |
|               | 10:00 AM PST                                                                                          | 10:30 AM PST                                         | Zoom                                               |
|               | 10:30 AM PST                                                                                          | 11:00 AM PST                                         | Zoom                                               |
|               | 11:00 AM PST                                                                                          | 11:30 AM PST                                         | Zoom                                               |
|               | 11:30 AM PST                                                                                          | 12:00 PM PST                                         | Zoom                                               |
|               | 1:00 PM PST                                                                                           | 1:30 PM PST<br>2:00 PM PST                           | Zoom                                               |
|               | 2:00 PM PST                                                                                           | 2:30 PM PST                                          | Zoom                                               |
|               | 2:30 PM PST                                                                                           | 3:00 PM PST                                          | Zoom                                               |
|               | OK Cancel                                                                                             |                                                      |                                                    |
|               | 3:30 PM PST                                                                                           |                                                      |                                                    |

**4.** A confirmation popup with meeting location information will display.

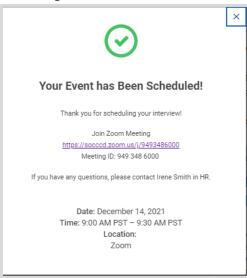

- **5.** If you need to reschedule or cancel your interview, navigate to the **Candidate Home** page to process your changes.
- 6. To access the interview details after the popup clears, click on the link under My Scheduled Events on the Candidate Home page.

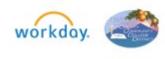

#### My Scheduled Events

Library Assistant for REQ9340 Library Assistant II April 14, 2022 | 9:15 AM PDT – 10:00 AM PDT

#### Library Assistant for REQ9340 Library Assistant II CONFIRMATION FOR INTERVIEW Date: April 14, 2022 (Thursday) Location: South Orange County Community College District 28000 Marguerite Parkway Mission Viejo CA 92692 Health Sciences (HS) Building, 3rd Floor Contact: (949) 348-6009: Jas Aulakh, Human Resources Specialist Day of Interview: (949)582-4850 Human Resources Office Campus Map: http://www.saddleback.edu/maps/ • Park in Parking Lot 13, off Marguerite Parkway. Parking permits not required at this time • Please check in with the HR Assistant at least 5 minutes prior to your scheduled arrival time. • You will have 10 minutes to complete the assessment activity. • You will have 10 minutes to review the interview questions prior to meeting with the hiring committee. • The interview will take approximately 30 minutes. • If you should have any last minute concerns, please contact Jas Aulakh Human Resources Specialist at number above. • Please respond by April 13th at 4:00 pm. Date April 14, 2022 Time 9:15 AM PDT - 10:00 AM PDT Location Zoom Cancel Event **Reschedule Event**

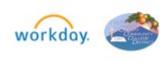

#### PROVIDE REFERENCES

#### From Candidate Home:

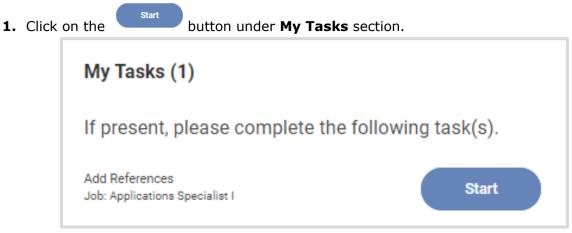

2. Click the Add button to enter the references.

| Add References |  |
|----------------|--|
| Add            |  |

**3.** Enter your reference contact information and click the **OK** button.

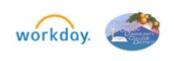

| Country *                                                  |
|------------------------------------------------------------|
| United States of America 🔹                                 |
| First Name *                                               |
| Thomas                                                     |
| Last Name *                                                |
| Alabasca                                                   |
| Email *                                                    |
| talabasca@apple.com                                        |
| Phone Device Type *                                        |
| Landline Telephone 🔹                                       |
| Country Phone Code *<br>× United States of America := (+1) |
| Phone Number                                               |
| 648-555-9988                                               |
| Phone Extension                                            |
| Job Title *                                                |
| IT Director                                                |
| Company Name *                                             |
| Apple                                                      |
| Relationship Type *                                        |
| Manager 🔹                                                  |
| OK Cancel                                                  |

- **4.** Click the **Add** button again to add another reference until you enter the requested number of professional references.
- 5. When done, click the **OK** button.

| $\odot$                                                                     | × |
|-----------------------------------------------------------------------------|---|
| Thank you!                                                                  |   |
| This task is complete.                                                      |   |
| There are currently no more tasks for the Applications<br>Specialist I job. |   |

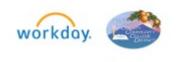

#### **REVIEW JOB OFFER**

#### From Candidate Home:

| lick on the start but                                     | ton under <b>M</b> | <b>y Tasks</b> sec | tion.                                                                                                 |
|-----------------------------------------------------------|--------------------|--------------------|----------------------------------------------------------------------------------------------------|
| CCD                                                       | SADDI              |                    | MMUNITY COLLEGE DISTRICT<br>SE • IRVINE VALLEY COLLEGE • ATEP                                         |
| Josheph Bounahme - Candidate Ho                           | me                 |                    |                                                                                                    |
| My Tasks (1)                                              |                    |                    |                                                                                                    |
|                                                           |                    |                    |                                                                                                    |
| If present, please complete the following                 | g task(s).         |                    |                                                                                                    |
| Review Documents<br>Job: Math Instructor - Part-time Pool | Start              |                    |                                                                                                    |
|                                                           |                    |                    | Welcome                                                                                               |
| Submitted Applications                                    |                    |                    |                                                                                                    |
| If present, please complete the following task(s).        |                    |                    | Here is a list of those Job Postings that<br>you have applied to.                                     |
| 2 items                                                   |                    |                    | □ About Us                                                                                            |
| Job                                                       | Status             | Actions            | About 05                                                                                              |
| Math Instructor - Part-time Pool                          | In Progress        | Manage 🔻           | S                                                                                                    |
| Mathematics Instructor - Part-time                        | In Progress        | Manage 🔻           |                                                                                                    |
| Similar Jobs                                              |                    |                    |                                                                                                    |
|                                                           |                    |                    | Be a part of the South Orange County Community<br>College District team! We are always seeking highly |
|                                                           |                    |                    | conege bistrict team: we are always seeking highly                                                    |

**7.** Click on the link to PDF offer document to review it.

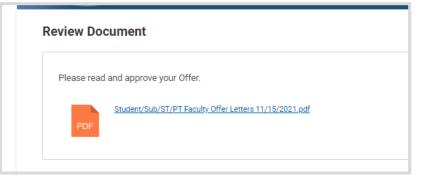

8. Review the job offer.

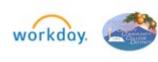

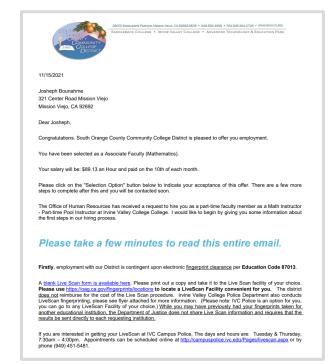

9. If you'd like to accept the job offer, return to the candidate home screen, and click on

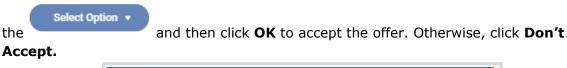

| Please read and appro | ve your Offer.                                 |
|-----------------------|------------------------------------------------|
|                       | Sub/ST/PT Faculty Offer Letters 11/15/2021.pdf |
| PDF                   |                                                |
|                       |                                                |
| Comment               |                                                |
|                       |                                                |
|                       |                                                |
|                       | Follow Us                                      |
|                       |                                                |
|                       | witten                                         |
|                       | e 2021 Workday, Inc. All rights reserved.      |
|                       |                                                |
|                       |                                                |
|                       |                                                |

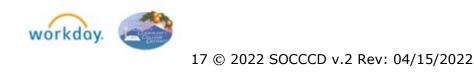

#### PROVIDE PERSONAL INFORMATION FOR HIRE

After you accept the offer, you will be prompted to enter additional information.

1. Enter your date of birth and click OK.

| CCC CCD                    | SOUTH ORANGE COUNTY COMMUNITY COLLEGE DISTRICT<br>SADDLEBACK COLLEGE + IRVINE VALLEY COLLEGE + ATEP |
|----------------------------|----------------------------------------------------------------------------------------------------|
| Update Personal Informatio | n                                                                                                   |
| Date of Birth *            |                                                                                                    |
|                            | Eallow He                                                                                           |

A popup will display letting you know if there are any additional tasks waiting for you.

2. Enter the information requested and click **OK**.

| National ID                                         |   |
|-----------------------------------------------------|---|
| Country *                                           |   |
| United States of America                            | * |
| National ID Type *                                  |   |
| Social Security Number (SSN)                        | • |
| Identification Number *                             |   |
| 598-46-6320                                         |   |
| IMM/DD/YYYY       Expiration Date       IMM/DD/YYYY |   |
| Add                                                 |   |
|                                                     |   |
|                                                     |   |

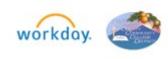

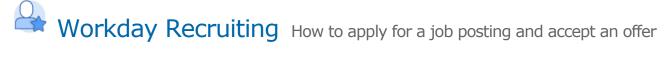

A message will display notifying you if you have completed all the tasks.

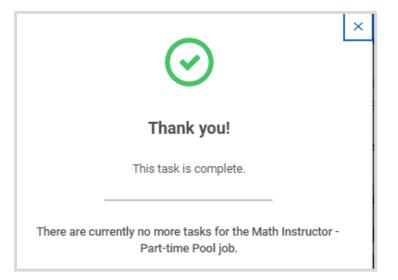

When the hire process is complete, the application status will change to "Hired".

| Josheph Bounahme - Candidate Home                  |             |          |  |  |
|----------------------------------------------------|-------------|----------|--|--|
| My Tasks                                           |             |          |  |  |
| No tasks to complete.                              |             |          |  |  |
| Submitted Applications                             |             |          |  |  |
| If present, please complete the following task(s). |             |          |  |  |
| 2 items                                            |             |          |  |  |
| Job                                                | Status      | Actions  |  |  |
| Math Instructor - Part-time Pool                   | Hired       | Manage 🔻 |  |  |
| Mathematics Instructor - Part-time                 | In Progress | Manage 👻 |  |  |

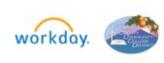